1 Zur Einrichtung Ihres Anschlusses und Ihrer EasyBox benötigen Sie den Modem-Installationscode auf Ihrem Anschalte-Brief.

## Schritt 1: EasyBox verkabeln

2 **Entweder Einrichtung per Telefon:** Nehmen Sie den **3** Hörer Ihres Telefon ab und folgen Sie den Ansagen.

F-Buchse Ihrer Telefondose.

4 Schalten Sie die EasyBox durch Betätigen des Netzschalters (ON/OFF) auf der Geräterückseite ein.

**A** Geräte mit WLAN verbinden (z.B. Smartphone, **Tablet):**

**Oder Einrichtung per Computer/Tablet:** Öffnen Sie Ihren Internet-Browser und geben Sie

easy.box (oder 192.168.2.1) in die Adressszeile ein. Klicken Sie auf Aktivieren, um den Aktivierungsvorgang zu starten.

Geben Sie den Modem-Installationscode für Ihren DSL-Anschluss ein. Ihr Anschluss wird nun automatisch eingerichtet, dies kann bis zu 10 Minuten dauern.

Valley Fold

### Valley Fold

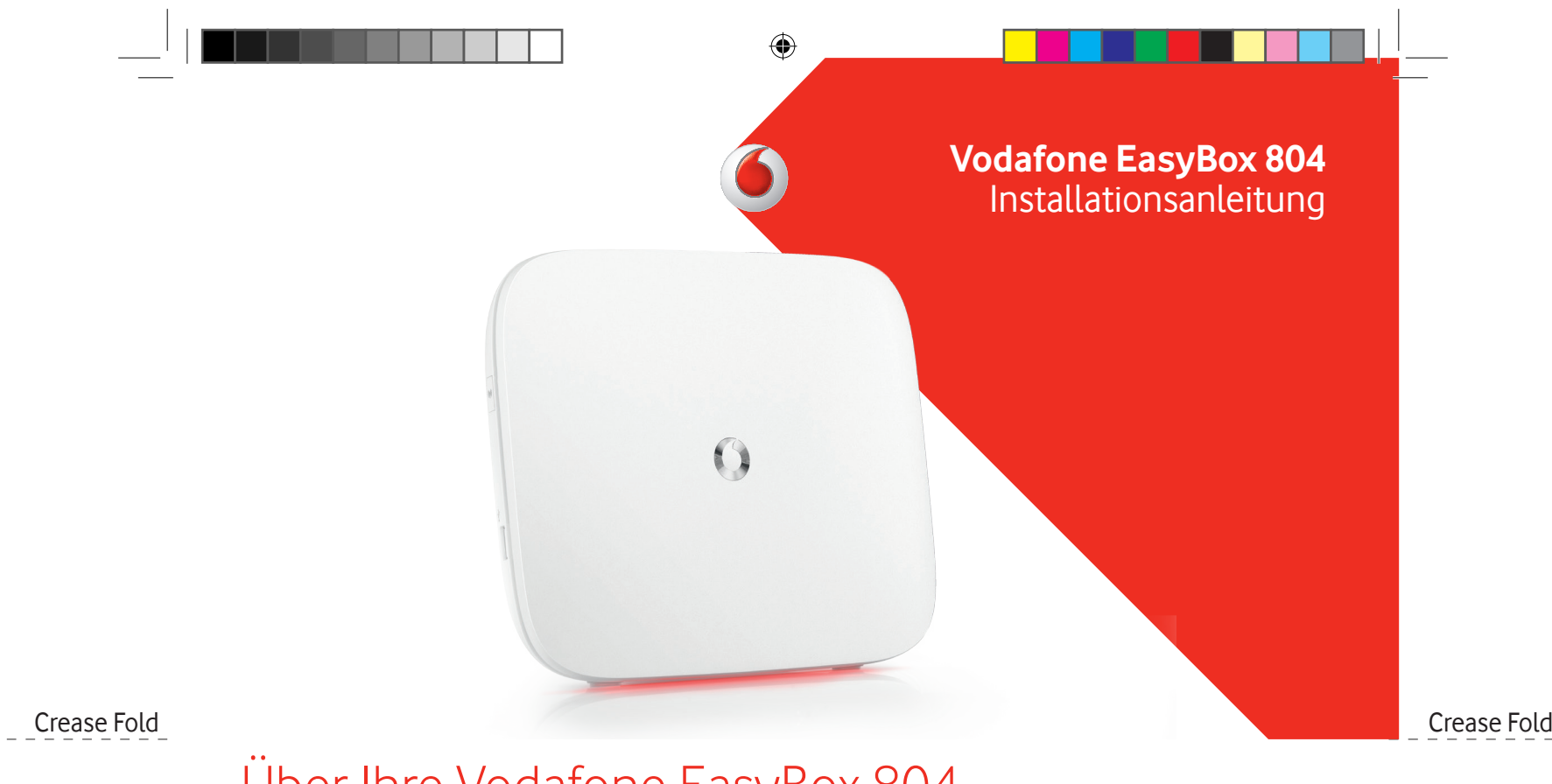

Valley Fold

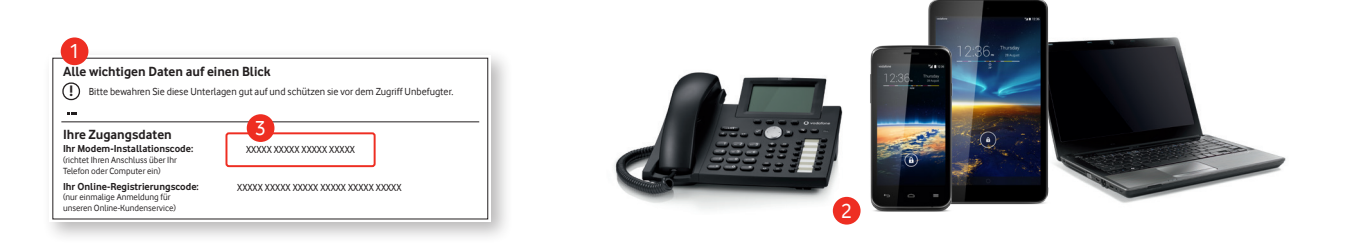

Valley Fold

Crease Fold

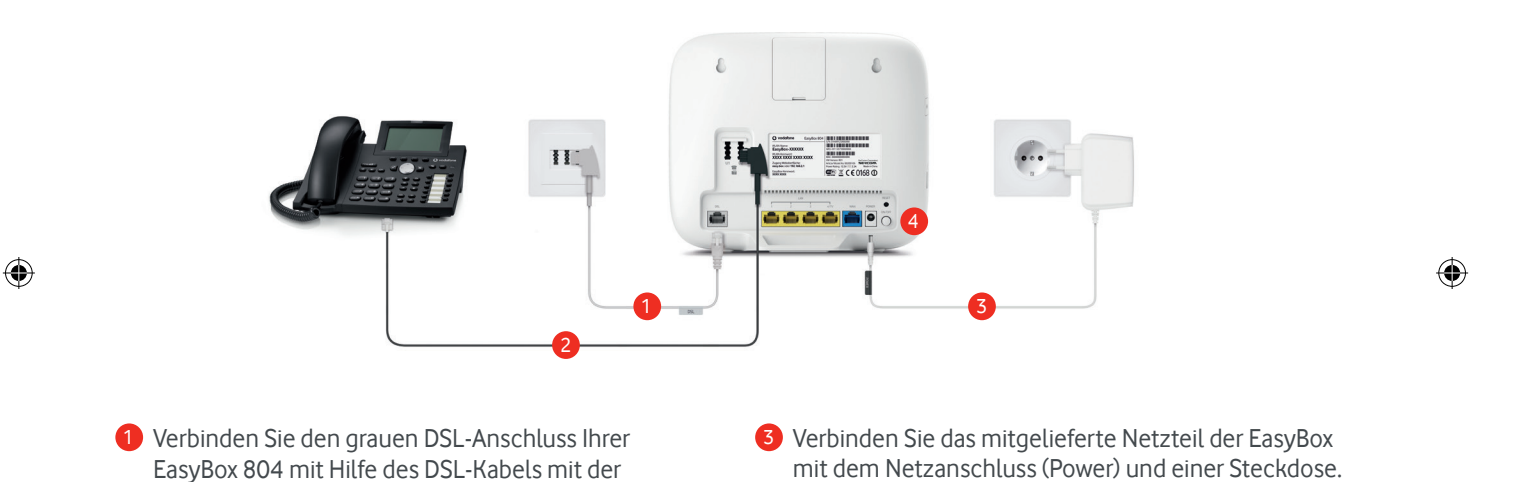

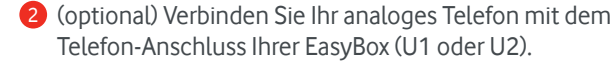

# Schritt 2: Geräte mit EasyBox verbinden

Verbinden Sie ihr Gerät mit dem WLAN-Netz Ihrer EasyBox. WLAN-Name sowie -Kennwort finden Sie auf dem Produktlabel auf der Geräterückseite oder dem beigefügten Sticker.

#### **Geräte mit Kabel verbinden (z.B. PC):**

Verbinden Sie Ihren Computer mit einem der gelben LAN-Anschlüsse Ihrer EasyBox. Nutzen Sie dafür das mitgelieferte LAN-Kabel.

### Schritt 3: Anschluss einrichten

## Über Ihre Vodafone EasyBox 804

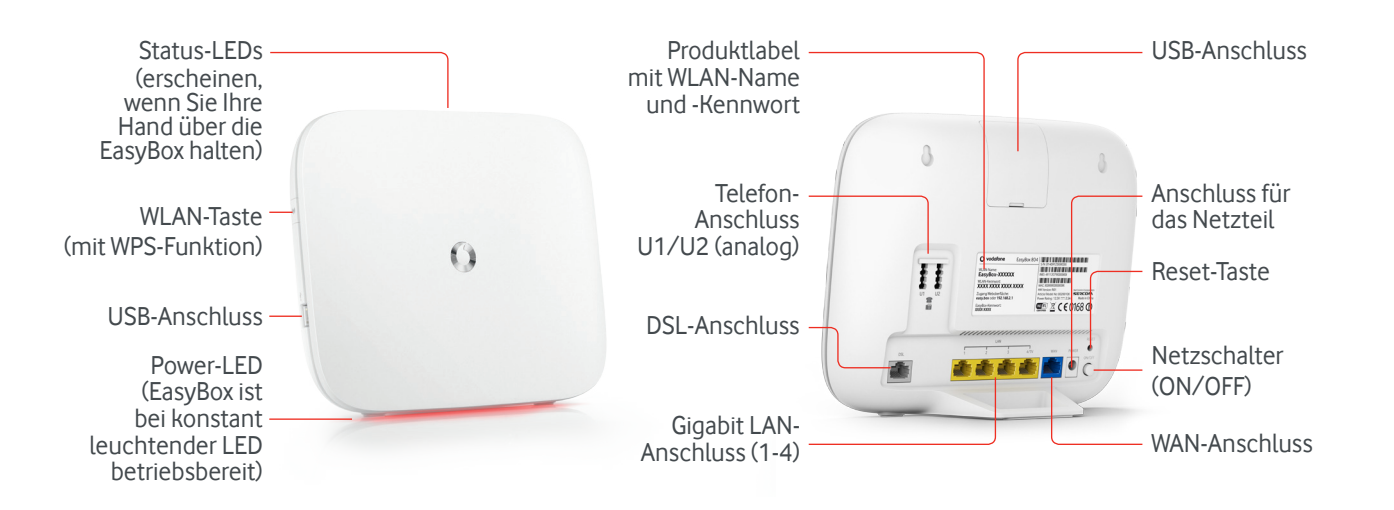

Verbinden Sie Ihre Smartphones, Tablets, PCs und Telefone ganz einfach mit der EasyBox

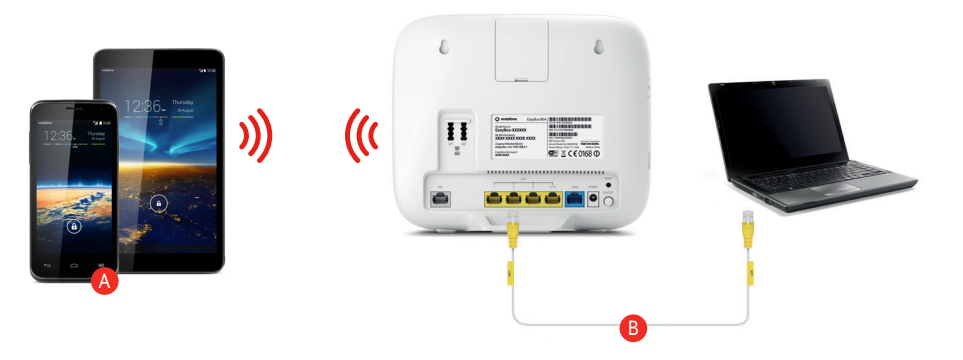

## Konfiguration der EasyBox 804 ändern

## Alle Zugangsdaten auf einen Blick

Sie können Ihre EasyBox ganz einfach mit Ihren verbundenen Geräten über einen Internet-Browser konfigurieren:

- 1 Stellen Sie sicher, dass Ihr Gerät mit der EasyBox verbunden ist (per LAN-Kabel oder WLAN).
- 2 Öffnen Sie Ihren Internet-Browser und geben Sie easy.box (oder 192.168.2.1) in die Adresszeile ein.
- 3 Geben Sie Ihr zuvor gesetztes Passwort für Ihre EasyBox ein.
- 4 Jetzt können Sie Ihre EasyBox auf Ihre persönlichen Bedürfnisse anpassen.

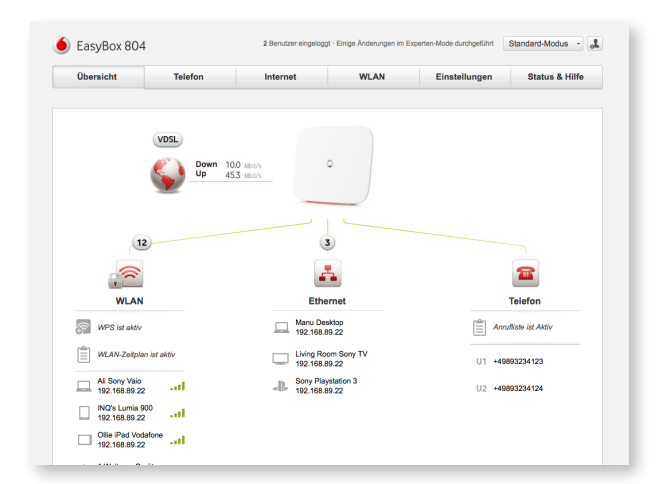

### Tipps und Hilfe beim Vodafone Kundenservice

Falls Sie technische Hilfe zur Anschaltung benötigen, erreichen Sie uns unter:

0 800/172 12 01 – Vodafone Erstinstallationshotline

Mit allen anderen Fragen wenden Sie sich bitte an:

0 800/172 12 12 – Vodafone Kundenbetreuung

Online Hilfe und Infos:

www.vodafone.de/hilfe

Für weitere Informationen nutzen Sie das ausführliche Handbuch unter der Online Hilfe.

Was gilt für Notrufe? Sie können Verbindungen zu den Notrufnummern 110 und 112 entsprechend der gesetzliche Anfordungen herstellen. Bei einem Stromausfall, oder wenn sie Ihre EasyBox nachts abschalten, können Sie die Notrufe 110 und 112 nicht nutzen.

Vodafone kann die Notruf-Funktionalität nur sicherstellen, wenn Sie das Produkt vereinbarungsgemäß an Ihrer angemeldeten Zuhause-Adresse nutzen.

Vorsorglich möchten wir Sie auch darauf hinweisen, dass andernfalls eine korrekte Zustellung des Notrufs nicht gewährleistet ist bzw. möglicherweise Ihr Standort nicht ermittelt werden kann.

Vodafone GmbH – 40543 Düsseldorf. www.vodafone.de © Vodafone-Group 2014. Vodafone und die Vodafone-Logos sind Markenzeichen der Vodafone-Group. Alle in dieser Anleitung genannten Produkt- und Firmennamen können Markenzeichen der jeweiligen Eigentümer sein.

### Was bedeuten die einzelnen LEDs?

#### **Status-LEDs im Stromsparmodus**

Die oberen Status-LEDs bleiben solange inaktiv, bis ein Problem auftritt, welches Ihre Aufmerksamkeit benötigt.

Sie können jederzeit die oberen Status-LEDs einschalten, indem Sie ihre Hand für ein paar Sekunden über die EasyBox halten (Aktivierung über Annäherungssensor). Die Status LEDs schalten sich automatisch nach ein paar Minuten wieder aus.

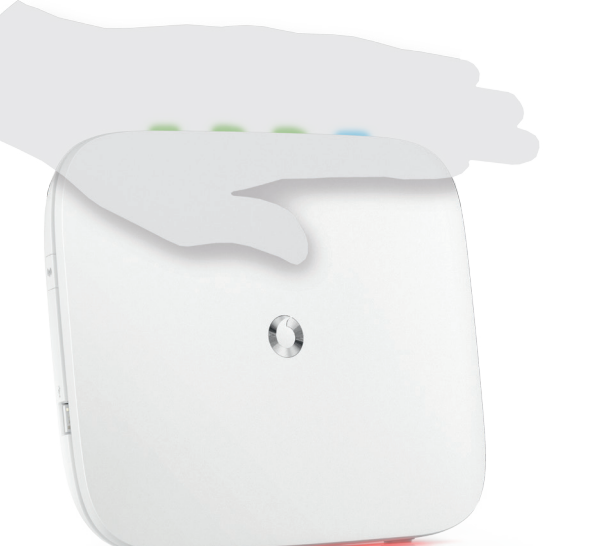

**Power-LED**

Die rot leuchtende LED unten an der EasyBox zeigt drei verschiedene Zustände an:

- (leuchtet) Eingeschaltet und funktionsbereit
- (pulsiert) Verbindungsaufbau oder Fehler bei Internetoder Telefonverbindung

 $\bigoplus$ 

• (blinkt) Identifizierter EasyBox-Fehler (Bitte kontaktieren Sie die Vodafone Kundenbetreuung)

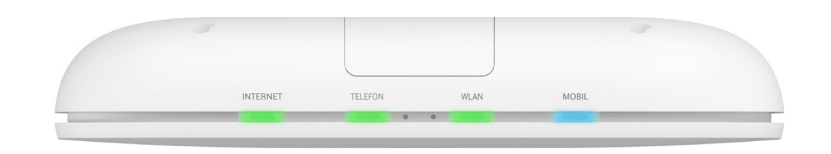

#### **INTERNET**

- (leuchtet) Verbunden mit dem Internet
	- (blinkt) Keine Verbindung mit dem Internet
	- (pulsiert) Verbindungsaufbau mit dem Internet

#### **TELEFON**

- (leuchtet) Telefonverbindung verfügbar
- (pulsiert) Aktives Telefongespräch
- (blinkt) Telefonverbindung kann nicht aufgebaut werden
- (blinkt) Eingehender Anruf oder Telefonhörer ist abgehoben

#### **LED Fehlerdiagnose**

- **Telefon**: Wenn die TELEFON-LED rot blinkt, dann starten Sie die EasyBox erneut.
- **Internet**: Wenn die INTERNET-LED rot blinkt, prüfen Sie bitte die Verkabelung und starten Sie bitte die EasyBox erneut.

#### **WLAN**

- (leuchtet) WLAN ist aktiv
- (pulsiert) WLAN ist inaktiv wegen aktiviertem WLAN-Zeitplan
- (blinkt) Verbindungsaufbau via WPS-Schlüssel ist aktiv

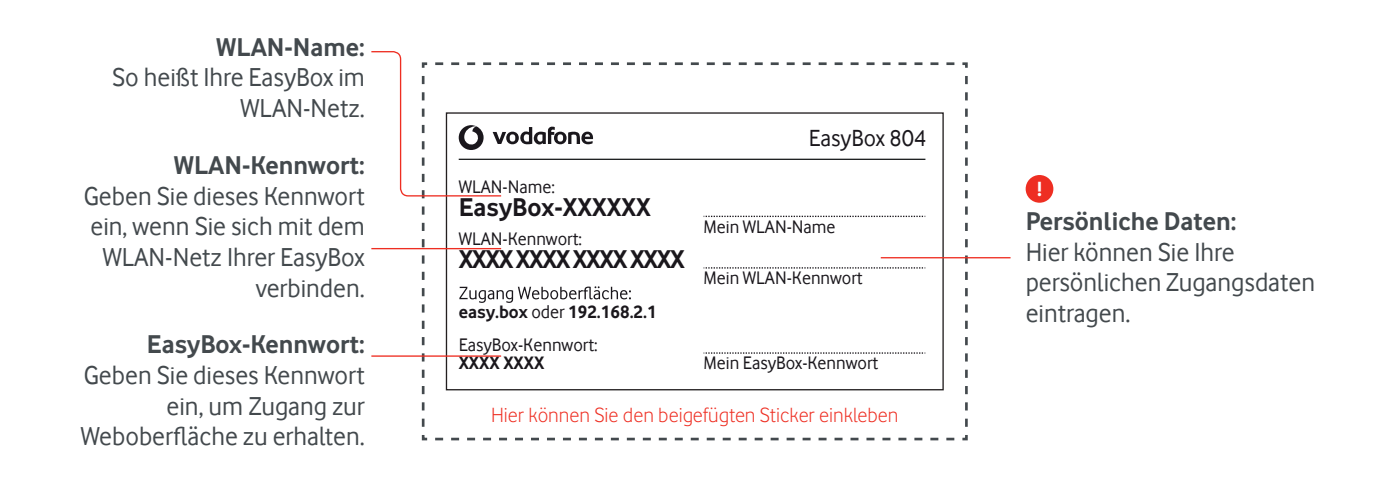

◈

**WICHTIG:** Bitte ändern Sie aus Sicherheitsgründen die vorläufigen WLAN-Zugangsdaten für Ihr WLAN in persönliche **!** Daten ab. Die Änderungen können Sie über das Konfigurationsmenü Ihrer EasyBox vornehmen.